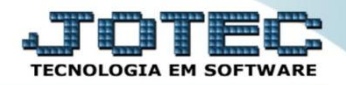

## **CADASTRO DE PROCESSO ETCAIPS00**

 *Explicação: Em cada produção realizada, o que liga um produto ao outro é o processo aplicado. Desta forma um dos índices que mais incidem sobre o custo é o cadastro de processo. O cliente pode inserir sobre fases da receita diversos processos. E o mais importante, nesta tela o cliente poderá detalhar o processo passo a passo.*

## Para realizar esta rotina acesse o módulo: *Estoque*.

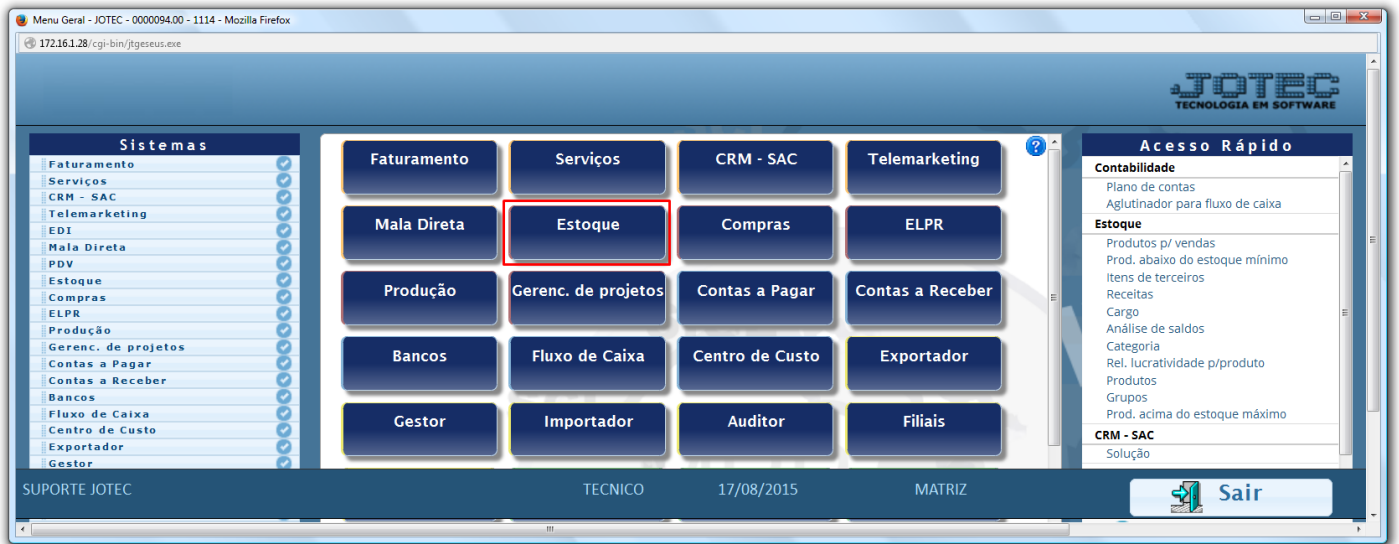

Em seguida acesse: *Arquivo > Processos.*

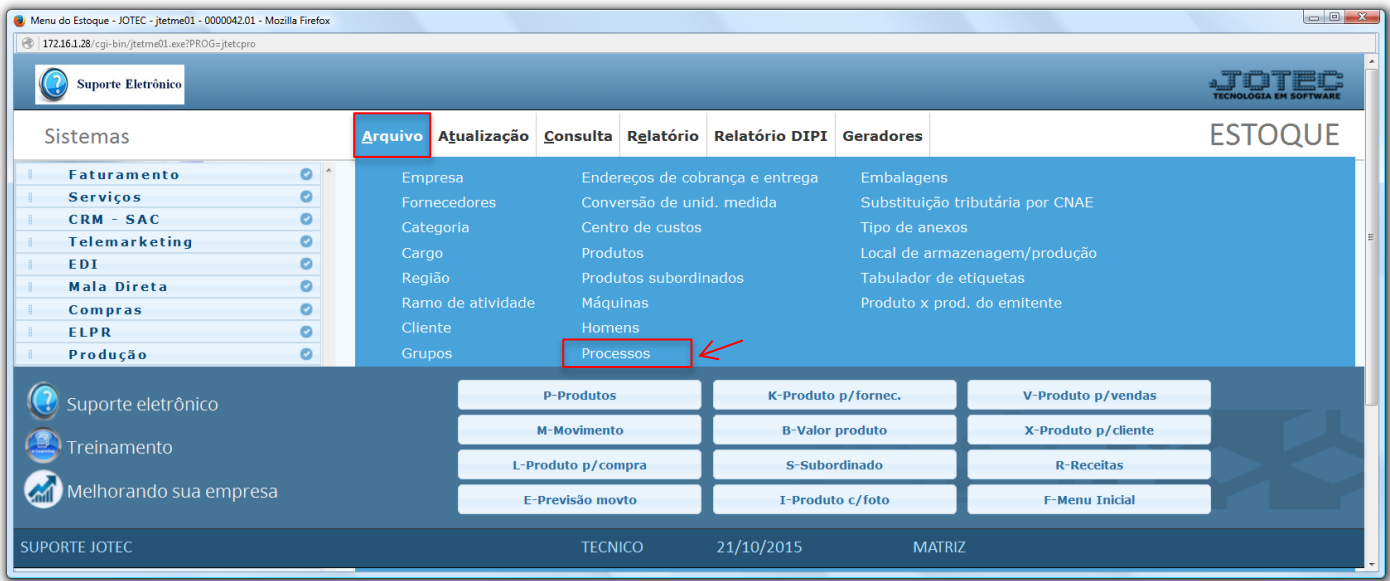

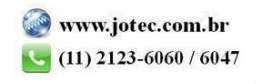

## Será aberta a tela abaixo.

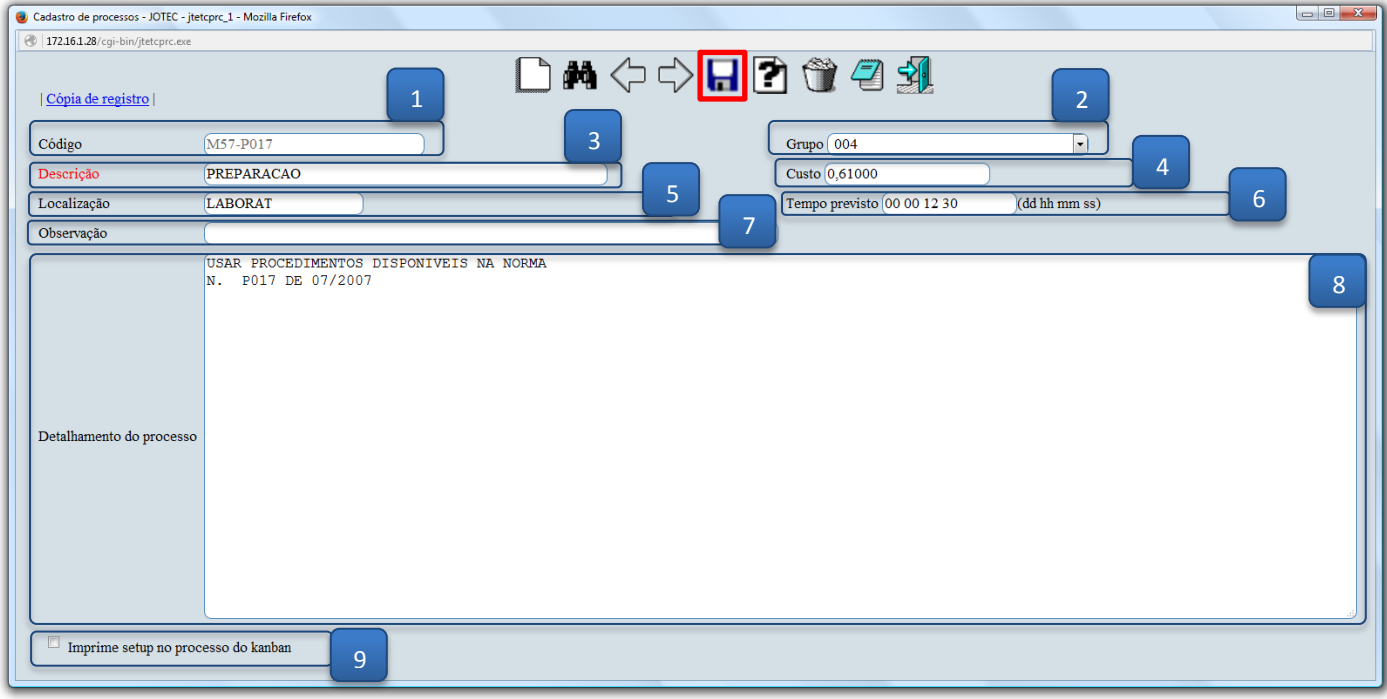

## **Explicação:**

- **(1) Código:** Informar neste campo o código do processo que será utilizado na produção. *(Este processo se incluso no cadastro da receita, poderá ser impresso no Kanban, caso a opção "Imprime setup do processo no Kanban" estiver selecionada).*
- **(2) Grupo:** Selecionar neste campo o grupo a que pertence o processo. Os grupos disponíveis para seleção são inseridos através de seu cadastro em: *Arquivo / Grupos.*
- **(3) Descrição:** Informar neste campo a descrição referente ao processo.
- **(4) Custo:** Informar neste campo o valor do custo em reais do processo. *É importante o preenchimento deste campo, pois será utilizada no cálculo do custo dos produtos fabricados.*
- **(5) Localização:** Neste campo informar o local onde o processo será realizado. *Ex.: Fabrica.*
- **(6) Tempo previsto:** Informar neste campo o tempo previsto para a realização do processo.
- **(7) Observação:** Campo de livre utilização para observações sobre o processo.
- **(8) Detalhamento do processo:** Definir neste campo o detalhamento das etapas do processo a ser utilizado na produção. Este processo se incluso no cadastro da receita, poderá ser impresso no Kanban, caso a opção "Imprime setup do processo no Kanban" estiver selecionada.
- **(9) Imprime setup no processo do kanban:** Selecionar esta opção para imprimir o setup no processo do kanban. (Ex.: Realizado por ... / Conferido por ... ).
- Clique no ícone do *"Disquete"* para salvar.

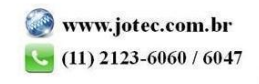